## Tutoriel élève Labomep.

## 1°) Entrer labomep sur Google

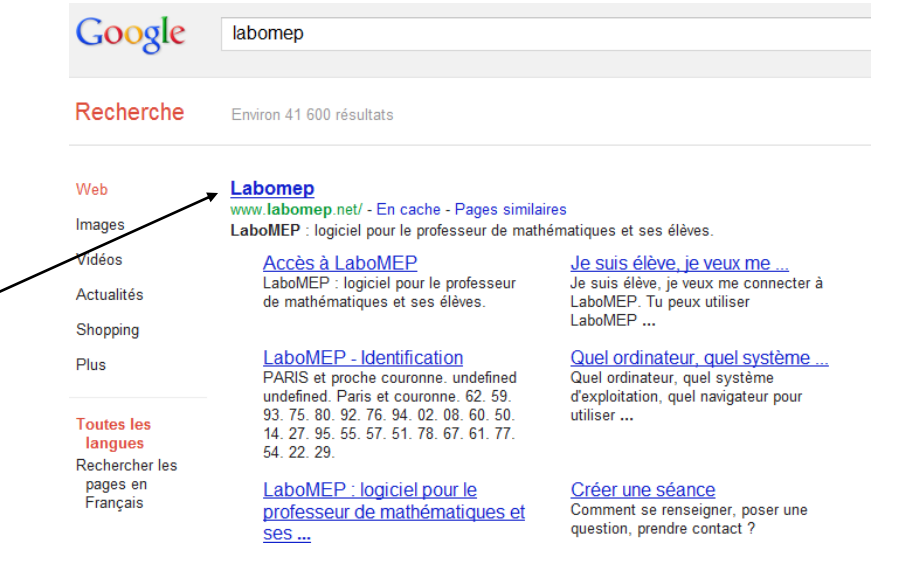

2°) Sélectionner Labomep

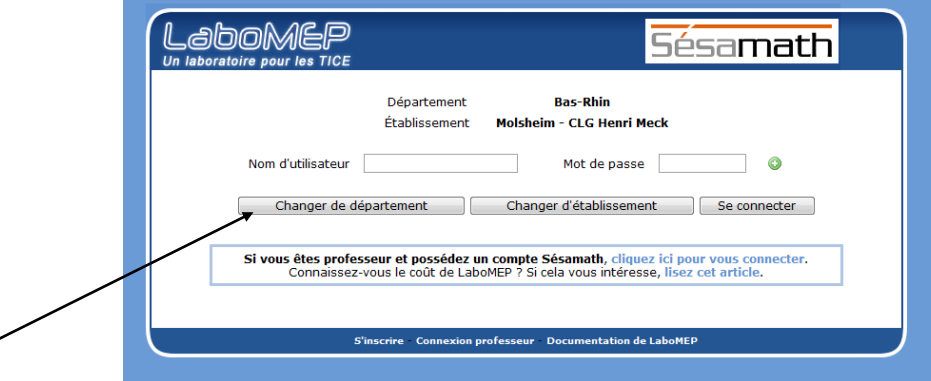

3°) Changer de département

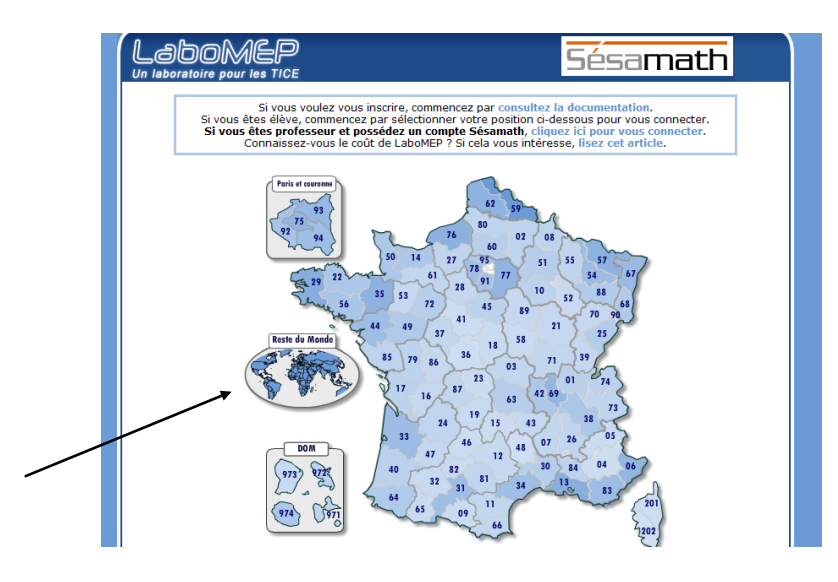

4°) Sélectionner Reste du Monde.

## [Escribir texto]

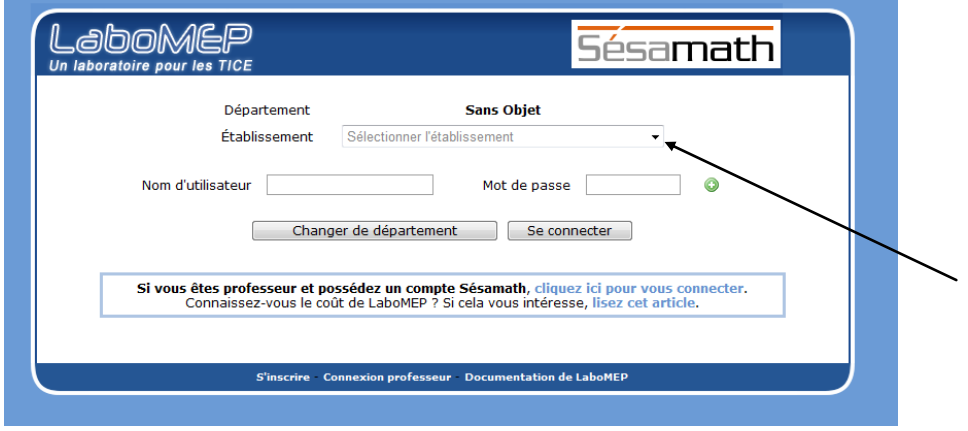

5°) Ouvrir le menu déroulant de l'établissement

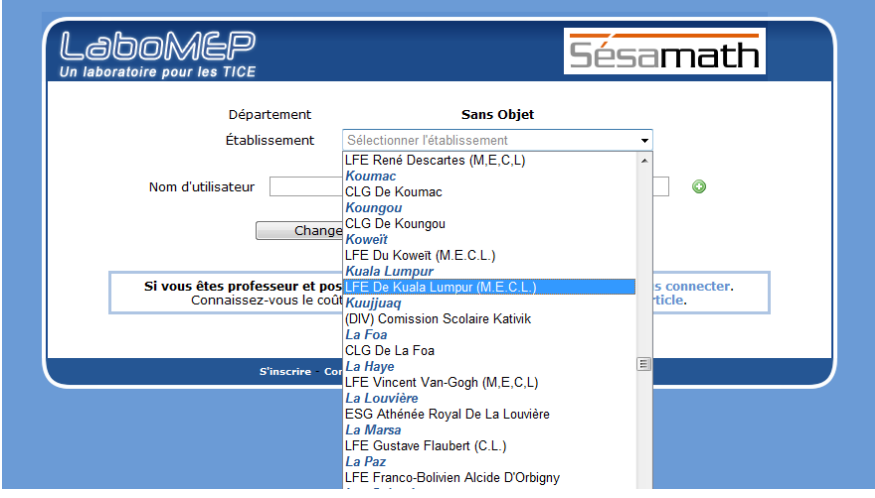

6°) sélectionner LFE de Kuala Lumpur

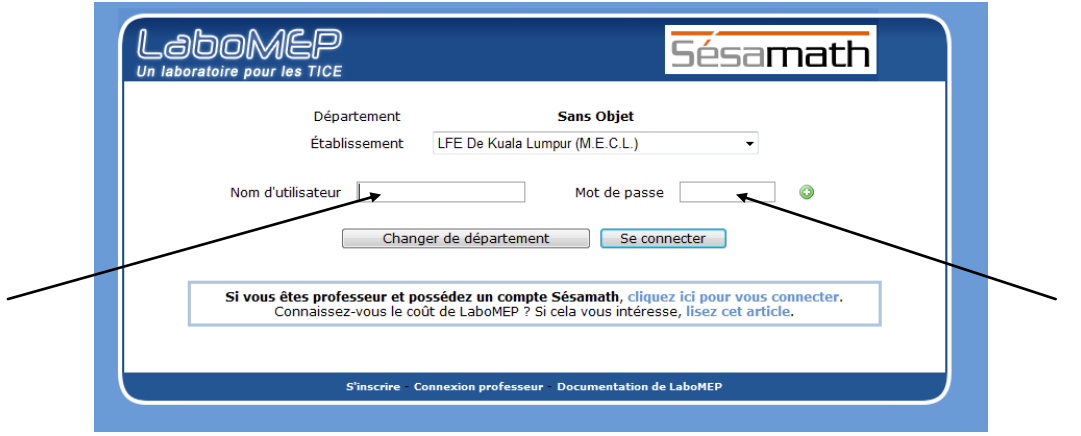

7°) Entrer votre nom d'utilisateur et votre mot de passe.

Vous pouvez vous connecter !!!!